# コーワ SL-19 専用アプリ コーワ SL-190US

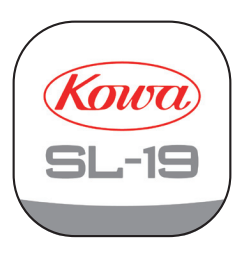

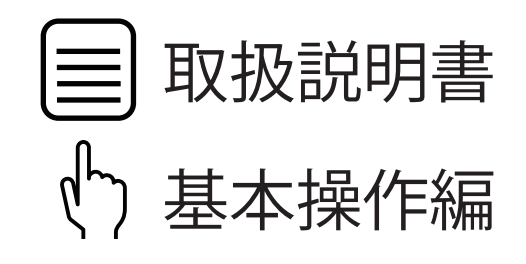

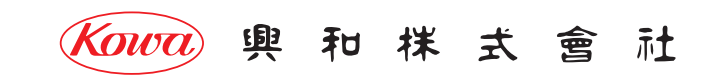

「コーワ SL-19 専用アプリ」( 以下、本アプリ ) は、ポータブルスリットランプ コーワ SL-19 のカメラタイプ ( 以下、SL-19plus) にて 撮影された画像を取得・表示・記録するためのソフトウェアです。本アプリをご使用する際は、SL-19plus を併せてお買い求めください。 SL-19plus の使用方法・注意事項については、同機器の取扱説明書などをご参照ください。

本書では、本アプリの使用方法を記載しています。インストールされる iPad mobile digital device などの操作方法は熟知されている ものとして記載していますので、ご了承ください。

本アプリのインストール後、SL-19plus との初期接続設定の手順については、SL-19plus に同梱される「コーワ SL-19plus 取扱説明書」を ご参照ください。

**本アプリは、医療機器プログラムではありません。録画した画像 ( 拡大保存した画像を含む ) は参照用途のみとし、診断には使用しない でください。診断はスリットランプによる観察にて行ってください。**

**本アプリの操作により、SL-19plus が危害を及ぼすことは通常ありませんが、ご使用中に異常を感じましたら、当社または当社販売代理店 まで、直ちにご連絡ください。**

#### **本アプリの動作環境**

 **本アプリは、iPadOS operating system software バージョン 15.4 以降が動作する iPad シリーズ用です。**

#### **免責事項**

 **本アプリをインストールする iPad などに起因する事故などについては、当社は責任を持ちません。**

 **本アプリを使用したことによるデータの破損などの損害については、当社は責任を持ちません。**

 **データの共有機能をご使用される場合は、画像の送信先が正しい宛先になっていることをご確認ください。画像の誤送信により生じた 損害については、当社は責任を負いません。**

 **本書の記載内容は、奥付に記載の日付時点の情報に基づきます。**

 **推奨する動作環境、機能など、予告なく変更されることがあります。本書の記載内容と異なる場合がありますので、ご了承ください。 本アプリは、SL-19plus との間で、1 対 1 の無線 LAN 通信を行います。取得された画像を、他のパーソナルコンピューターなどへ転送 する機能を持ちますが、この機能を用いてネットワークに接続する際は、ネットワークにてサイバーセキュリティを構築するよう ご配慮願います。**

1 起動から撮影まで

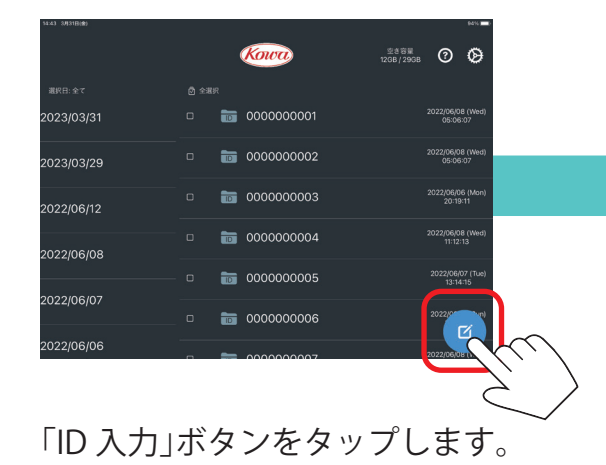

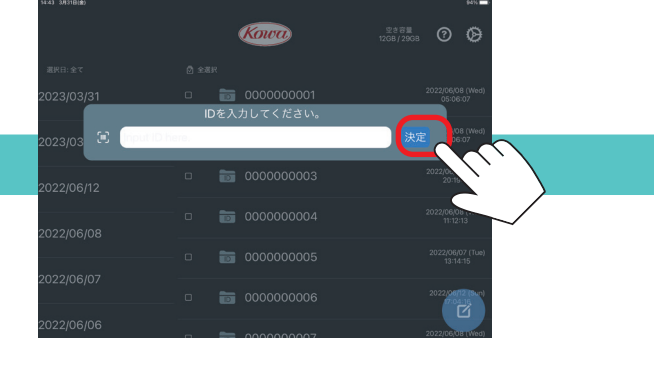

「ID 入力」ボタンをタップします。 ID を入力し「決定」をタップします。 入力した ID を確認し「決定」を<br>※IDに使用できる文字種 ※ID に使用できる文字種

半角英数 大文字・小文字、および -(ハイフン) ただし、大文字・小文字の区別はありません。

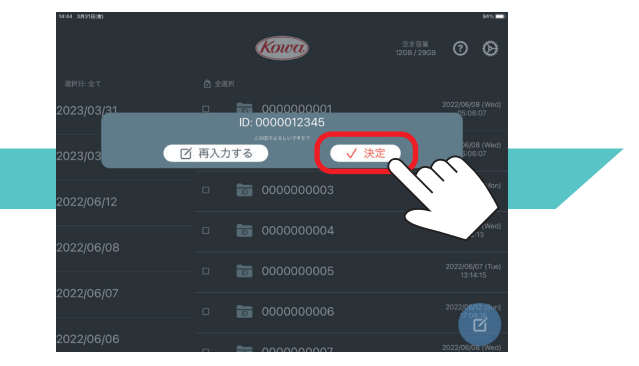

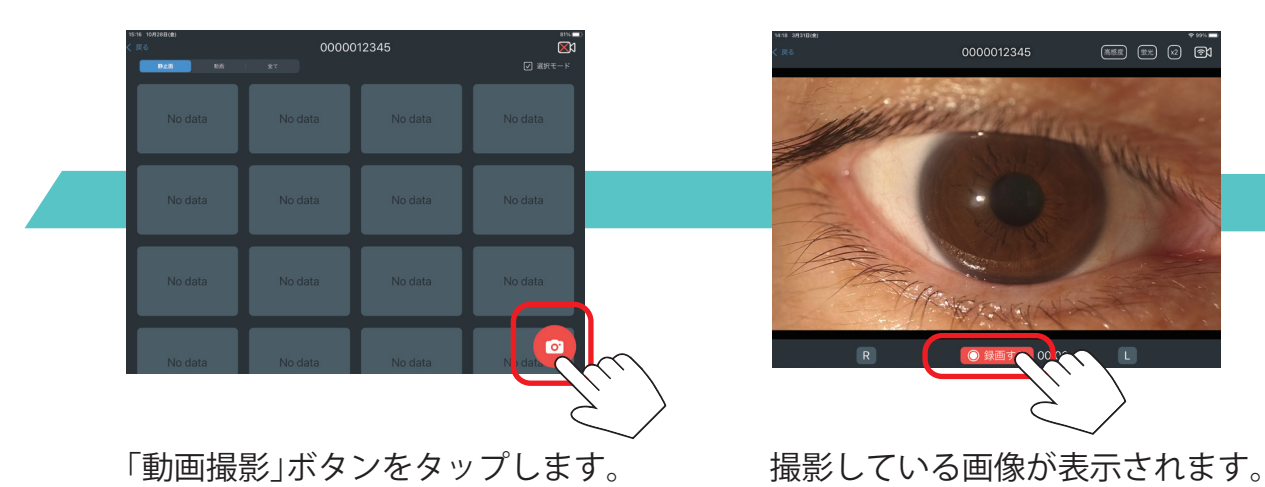

0000012345 (※50) (1) (2) (2) PRAN

「録画する」をタップすると、 記録を開始します。

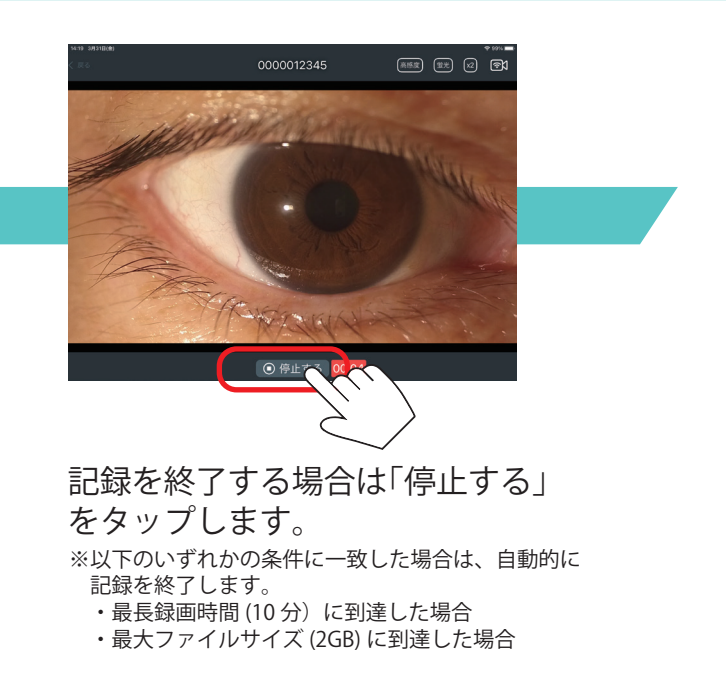

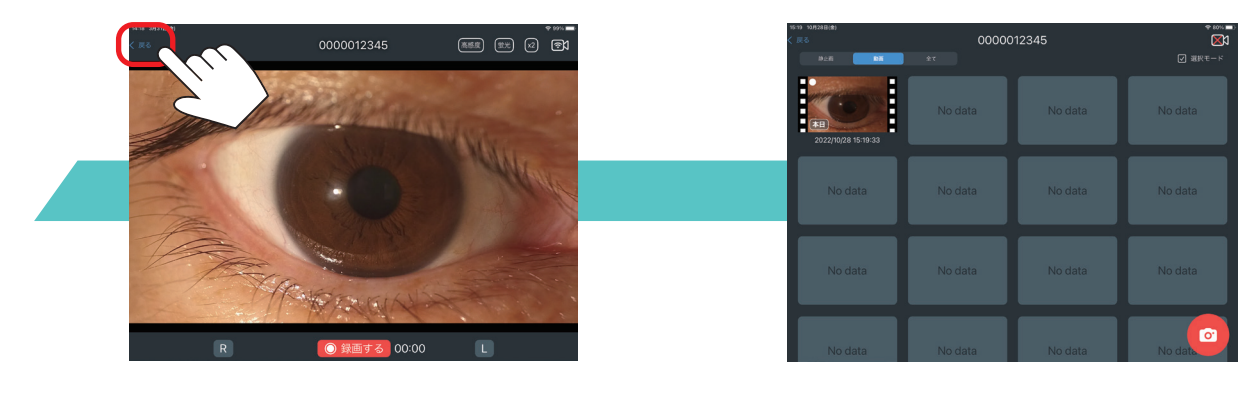

「戻る」をタップします。 アンチンのコントリングの一覧にファイルが保存されます。

2 動画の閲覧~保存まで

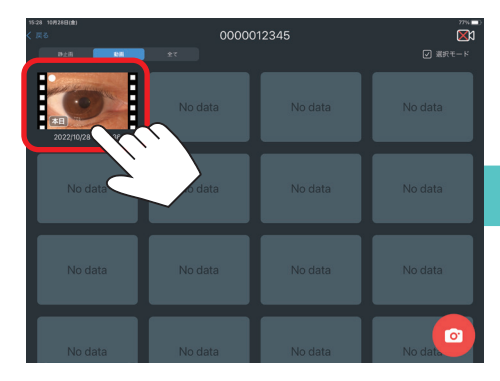

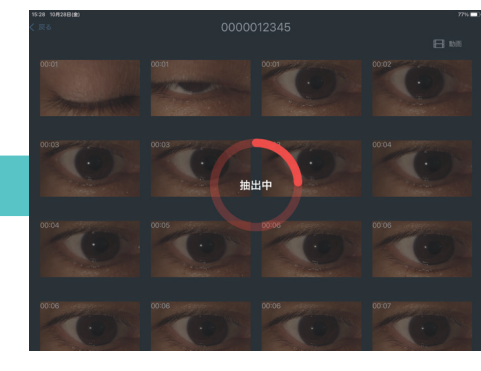

閲覧する動画像のサムネイルを タップします。

静止画像抽出が行われます。 「抽出中」が表示されているときに、 画面をタップすると、抽出を中止できます。

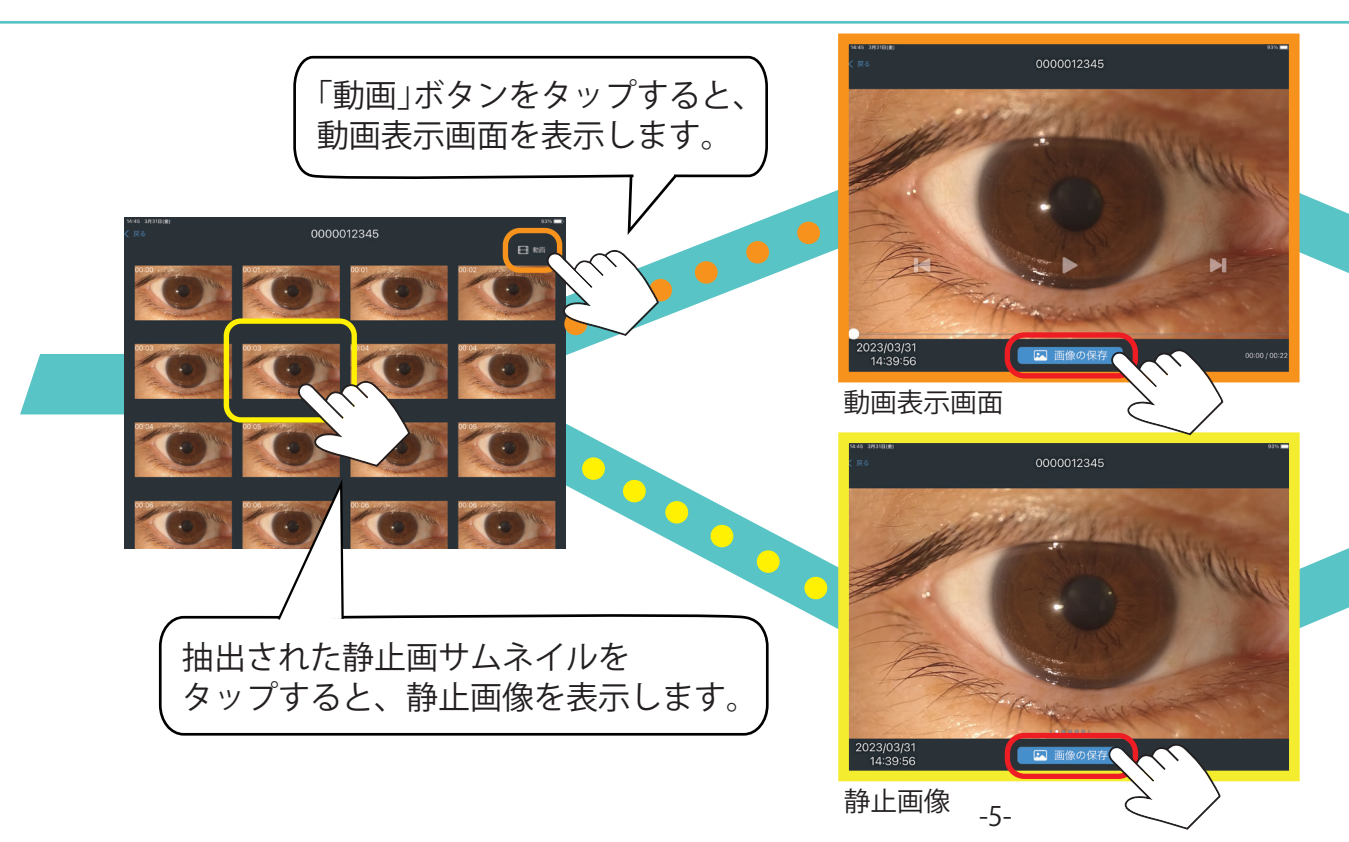

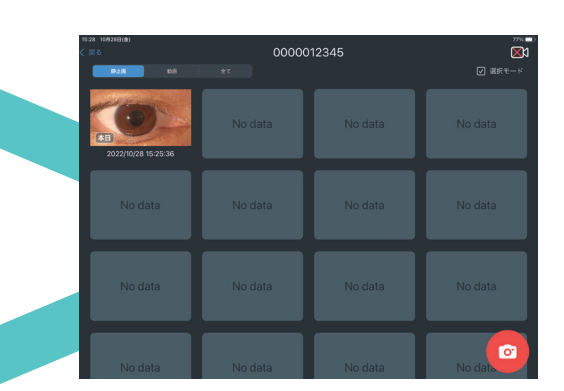

「画像の保存」をタップすると、 静止画像が保存されます。

画面の説明

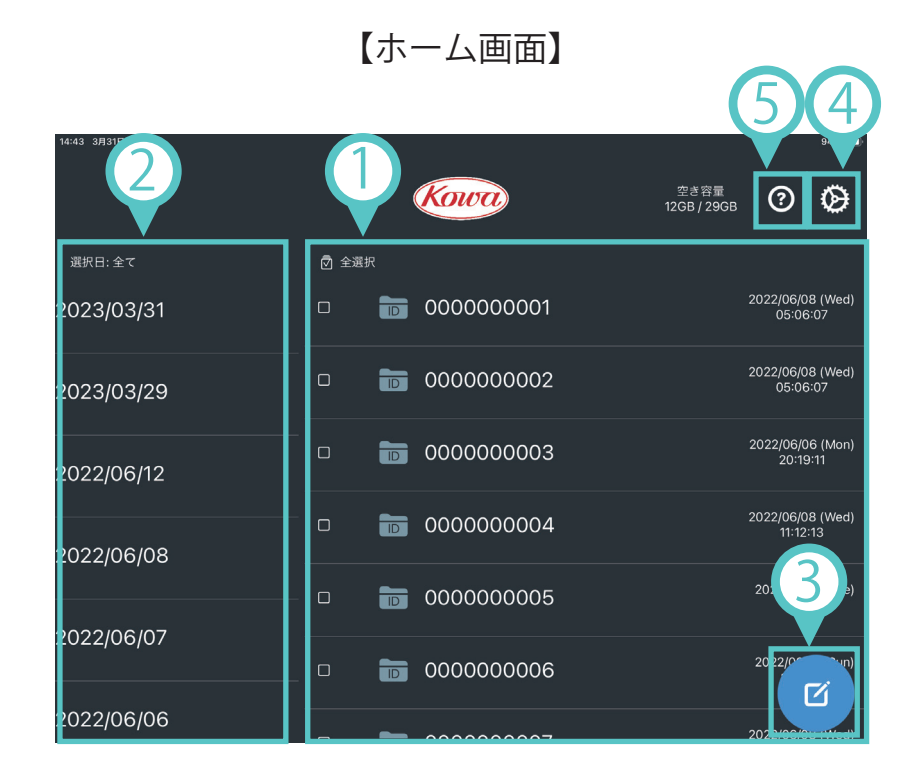

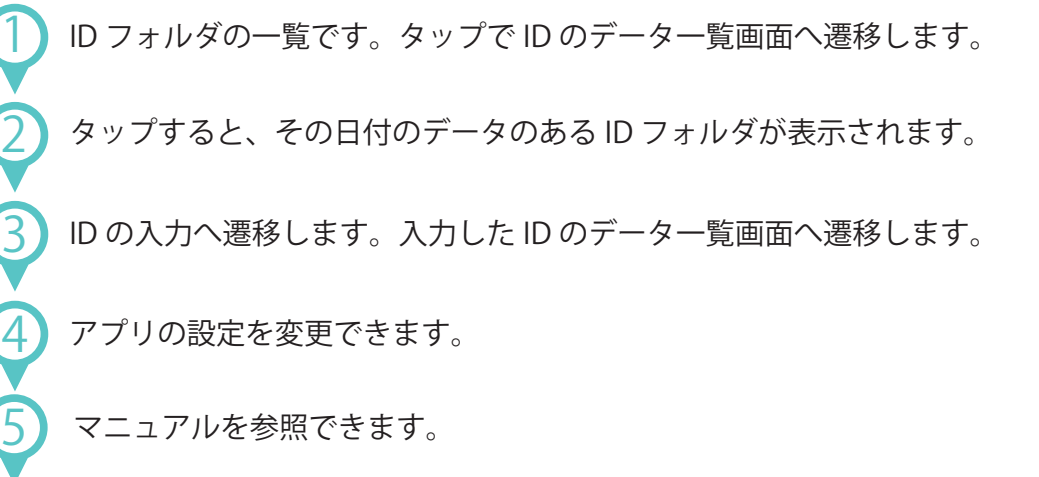

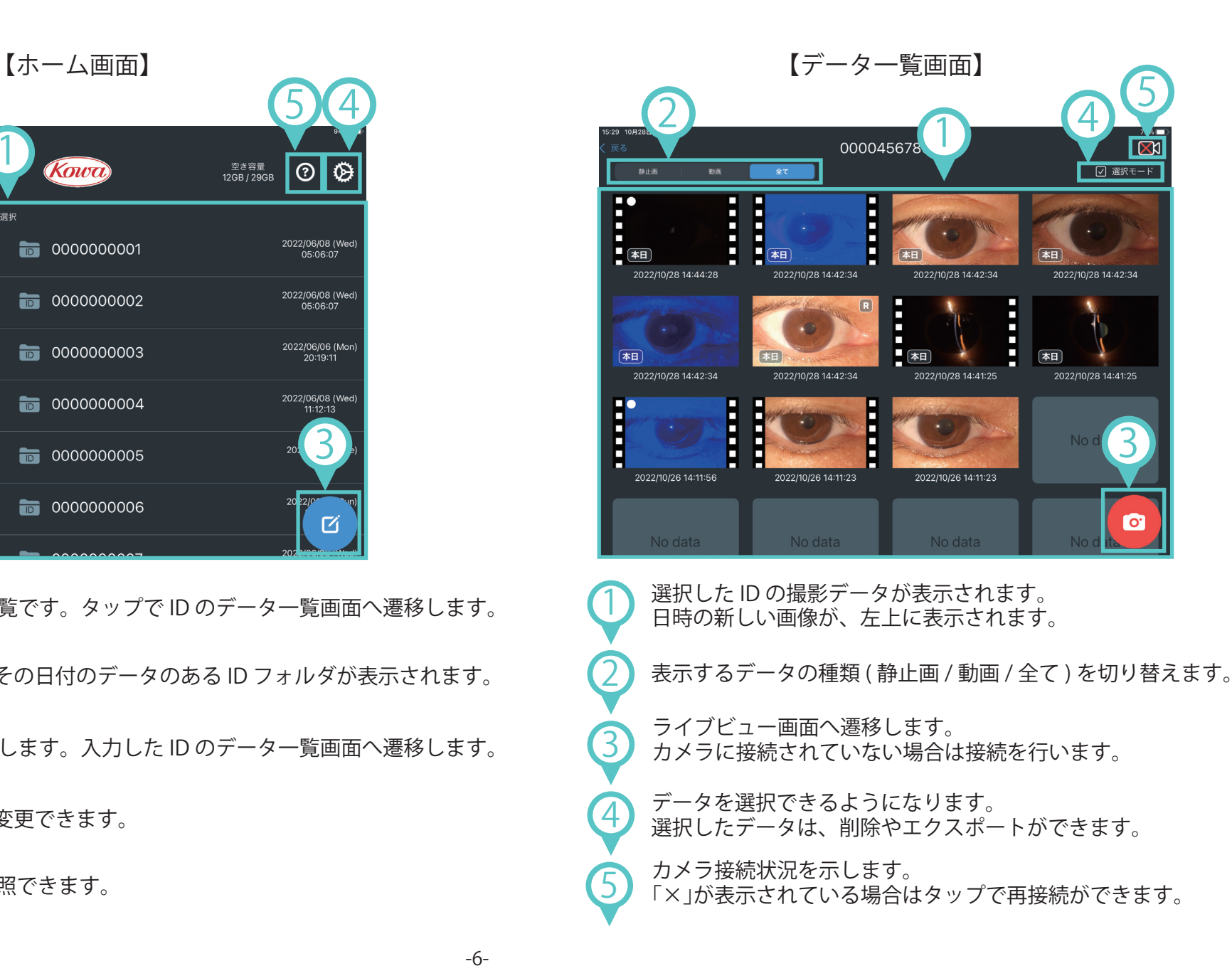

-6-

【データ一覧画面の画像表示順】

新たに動画を撮影した場合、日時の新しい画像が左上に表示されます。

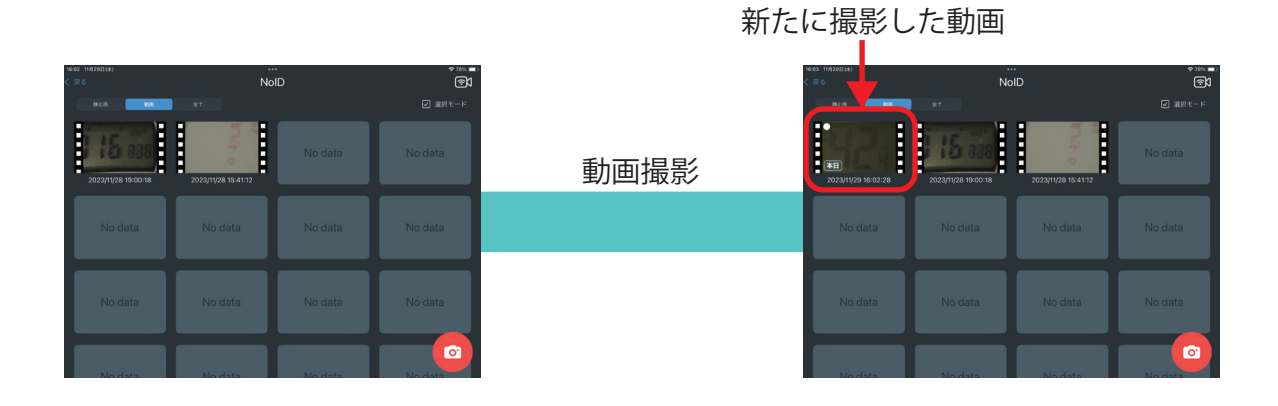

記録した動画から静止画を保存した場合、静止画は元の動画に続いて表示されます。

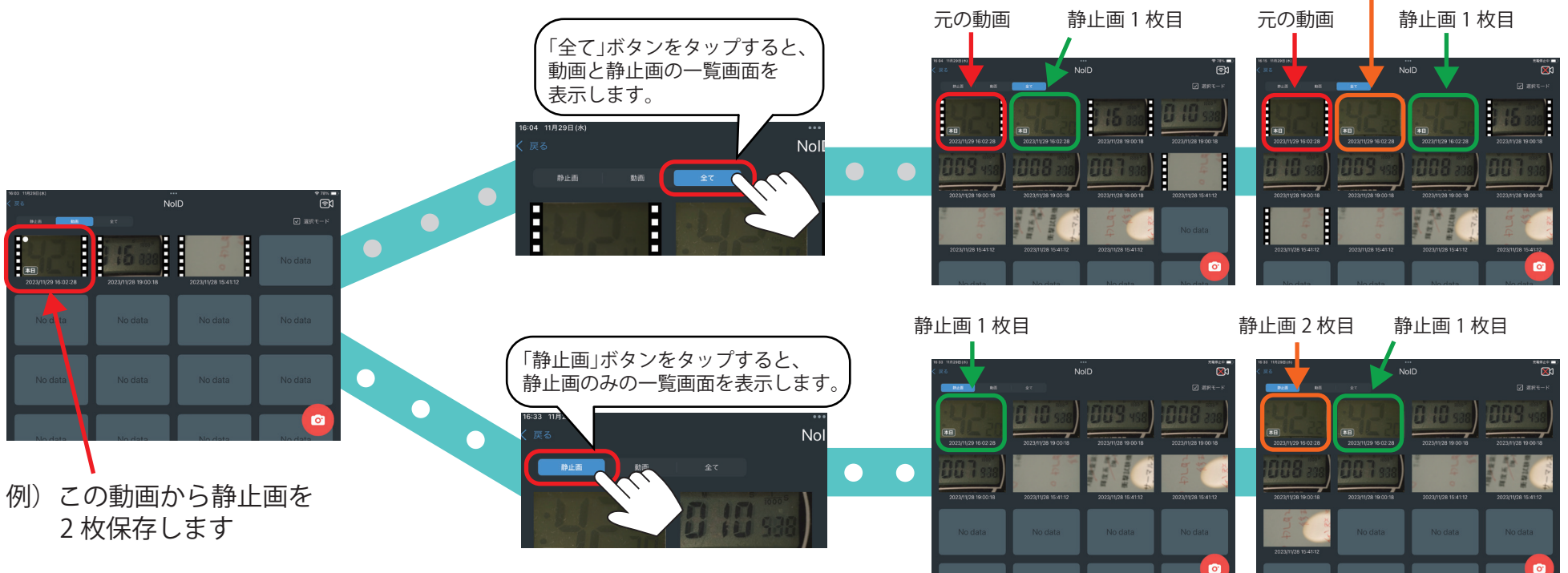

静止画 2 枚目

-7-

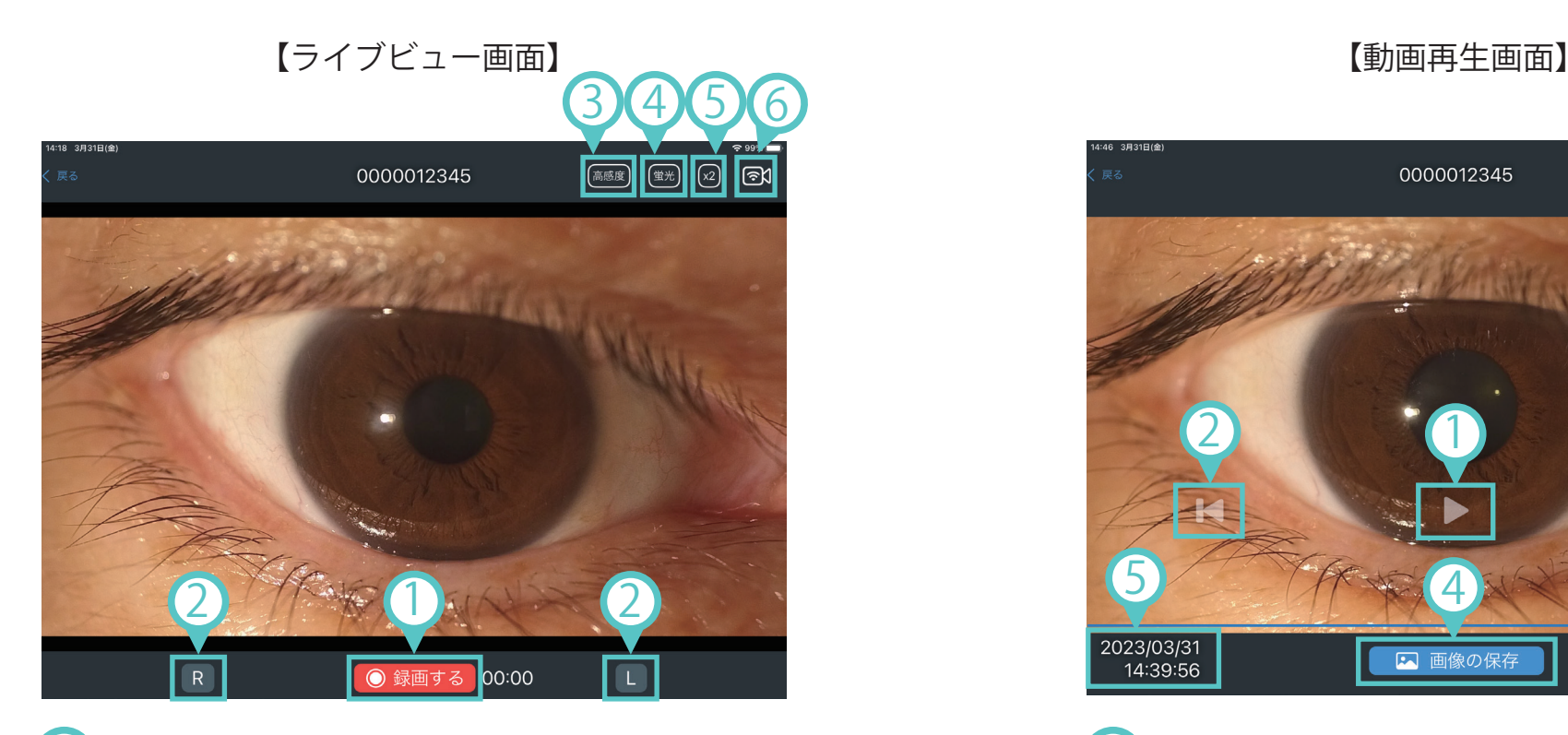

#### 録画を開始します。

左右を選択することで、どちらの眼を撮影しているかを<br>記録することができます。

3 顕微鏡観察よりも映像が暗い時に、明るく撮影するように<br>3 変更します。

フルオレセイン染色時に、緑を強調した色味に変更します。

ライブ映像を拡大表示します。

● カメラ接続状況を示します。<br>● 「×」が表示されている場合はタップで再接続ができます。

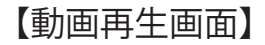

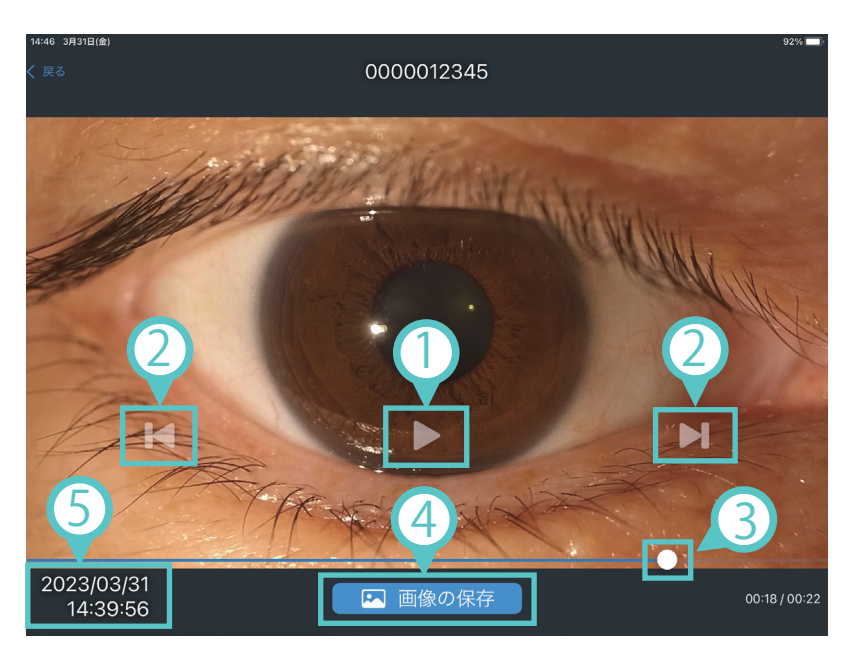

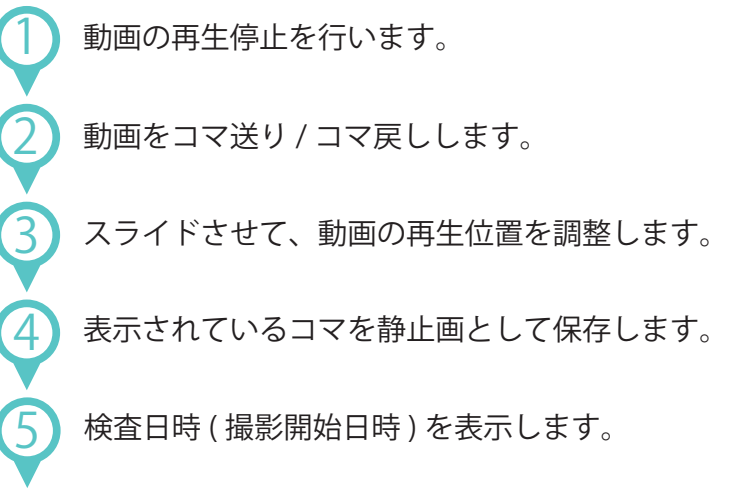

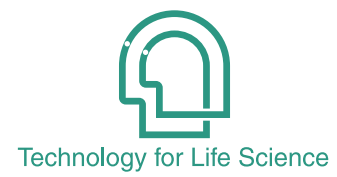

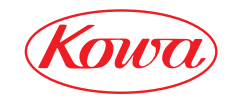

**iPad および iPadOS は、Apple Inc. の商標です。**

和 株 去 會 社 〒 103-8433 東京都中央区日本橋本町3-4-14 © 2022-2023 Kowa Company, Ltd. All rights reserved. SL-AP192 U1 V1.2J 231211KW Printed in Japan

販売元

奥